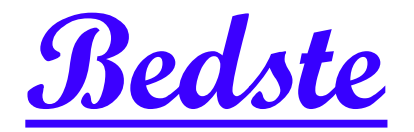

# 頂創資訊

# **PMT1xx** 綜合型 **M.2/SATA** 拷貝機 使用說明

# 本產品使用之聲明

本產品僅供使用者作為資料備份存檔之用,使用本產品時請依著作權法之相關規定為之。任何未經 著作財產權人同意或授權之重製行為,除有合理使用之情形外,均屬違法,應由行為人自負一切法 律責任。概與本公司無關,特此聲明。

# 本產品之有限責任聲明

授權人 頂創資訊有限公司(以下稱本公司) 茲僅保證本授權產品係以被授權人(以下稱貴用戶)購買本 授權產品之現狀授權使用,除中華民國法律強制規定外,本公司不就有關本授權產品之適售性或本 授權產品之毫無缺陷或本授權產品符合特定目的之使用為任何明示或默示的擔保;貴用戶使用本授 權產品,因不可歸責於本公司之事由所發生之營運風險或其他損失,本公司概不負責;貴用戶一旦 購買使用本授權產品,即表示貴用戶接受本聲明內容並同意受其約束。

## 章節1**.**基本操作

1操作說明

本系統操作共有四個按鍵,分別是 ◆、◆、OK、× 鍵,使用 ◆、◆ 選擇所要執行功能選項,使 用 **OK** 鍵執行所選取功能選項,使用 鍵取消所選取功能選項。

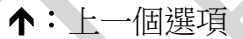

- 
- 
- 綠燈:閃爍代表進行中,恆亮代表完成 來源插槽:第1port (標示▼SOURCE)
- 紅燈:代表失敗

:上一個選項 **OK**:確定,執行或進入此功能選項

 $\blacklozenge$ : 下一個選項 : Natural interval interval interval interval interval interval interval interval interval interval interval interval interval interval interval interval interval interval interval interval interval interva

- 橋燈:代表硬碟電源通電中 **1990年 強制中斷:長**按 X 鍵可強制中斷拷貝動作
	-

2 液晶顯示幕為 繁體中文顯示,系統會透過液晶顯示幕顯示功能選項及相關訊息。

\* 接地線說明:主機後面配有接地線,接地線必須正確的接地,诱過接地線正確的接地可以提供電 流迴路以避免因漏電或靜電問題可能發生的觸電風險。

# 章節2**.**各項功能說明

### 1複製硬碟

將 來源硬碟 的內容資料直接對拷到 目標硬碟 上。

將 來源硬碟 與 目標硬碟 接上拷貝機後,按下 **OK** 鍵即自動開始進入拷貝流程。先進行分析 來 源硬碟 的内容,分析完成後便自動開始進行拷貝動作,拷貝動作進行中,液晶顯示幕會顯示出拷貝 的資料容量, 拷貝的進度, 及硬碟壞軌數量,待所有拷貝動作完成後會顯示複製完成。

\* 當同一位置的 M.2 及 SATA 插槽(例如: M.2 插槽 3 及 SATA 插槽 3)都接上硬碟時,會以 M.2 插槽 為優先進行動作。

### 2比對硬碟

比對硬碟功能是針對複製完成的 目標硬碟 與 來源硬碟 做內容資料比對的動作,比對確認由 來源 硬碟 複製到 目標硬碟 後的內容資料是否正確一致。 此項比對是將硬碟內的資料完全比對,以確保目標硬碟 與 來源硬碟 完全相同。

### 3複製並比對硬碟

複製並比對硬碟功能是將複製與比對硬碟兩項功能加在一起,當複製動作完成後,會繼續做比對硬 碟功能。

### 4清除硬碟

為保護重要母源資料被不慎清除,因此來源插槽預設值"不允許"執行清除,可於選單 **6-5-2** 清除時 包含來源碟 變更"允許"來源插槽執行清除。

### **4-1** 快速清除

將硬碟內的目錄區域進行快速的清除動作,如同快速格式化,僅需幾秒即可完成快速抹除。資料抹 除後,硬碟可再使用。

### **4-2** 完整清除

針對整顆硬碟的可讀寫資料儲存定址位置填入單一字元 00,進行完全抹除。資料抹除後,硬碟可再 使用。

### **4-3 DoD** 清除

依據 DOD 5220.22-M (3-pass) 資料抹除進行三次抹除。針對整個硬碟內容進行重複 3 次徹底完整的 清除動作,將所有儲存定址位置填入不同字元,第一次先填寫入 00,第二次填寫入 FF,第三次隨機 填寫單一字元。以達到徹底清除硬碟中的資料。資料抹除後,硬碟可再使用。

#### **4-4 DoD** 清除並比對

針對整個硬碟內容進行徹底完整的 **DoD** 清除動作後並進行比對硬碟功能。

### **4-5** 安全清除

依據硬碟或 SSD 内建的安全清除命令執行資料清除方式,安全清除是針對硬碟邏輯區塊進行完整抹 除動作,如在抹除過程完成前就中斷清除作業,該硬碟在任何裝置上都將無法使用。此功能可確保 硬碟清除確實宗成,以確保硬碟資料存取的安全。(大多數 SATA 硬碟都能支援,但非所有硬碟都支 援,需具此清除命令的硬碟才能支援,不支援 IDE)。資料抹除後,硬碟可再使用。

- \* 執行上述各種清除功能後的硬碟 (快速清除 除外),可透過各種 Recovery 資料復原軟體作驗證, 茲證明資料已徹底被清除完成。資料抹除後,硬碟可再使用。
- \* 可以使用 ↑ → 的按鍵,檢杳每一硬碟插槽推行中的狀態資訊與結果。
- \* 當同一位置的 M.2 及 SATA 插槽(例如: M.2 插槽 3 及 SATA 插槽 3)都接上硬碟時,會以 M.2 插槽 為優先進行動作。

### 5附屬功能

### **5-1** 顯示硬碟型號

可用此選項查看硬碟型號內容資訊。可使用 ↑ ↓ 按鍵顯示每一硬碟插槽的資訊。

### **5-2** 系統韌體升級

**a.** 此功能為更新拷貝機系統軔體。將軔體檔案放入 USB 碟中(USB 碟格式化需 FAT16 或 FAT32), 更新用 USB 碟接上前方的 軔體更新 **USB** 孔,按下 **OK** 鍵便可開始做更新系統軔體動作,更新動 作完成後,液晶顯示幕會出現顯示:(請先關閉電源後,等五秒鐘後再打開電源),此時再請重新開 機後即更新系統軔體完成。

**b.**透過硬碟更新拷貝機系統軔體。將軔體檔案放入硬碟中(硬碟格式化需 FAT16 或 FAT32),按 **OK**  鍵便可開始做更新系統軔體動作,更新動作完成後,液晶顯示幕會出現顯示:(請先關閉電源後,等 五秒鐘後再打開電源),此時再請重新開機後即更新系統軔體完成。

#### **5-3** 顯示系統資訊

可用此選項查看硬碟拷貝機系統的韌體版本等資訊。

### **5-4** 母源的 **CRC64**檢測值

此功能會計算母源硬碟內容的 CRC64 檢測值驗證碼,可用來對照拷貝後的目標硬碟內容檢測值驗證 碼是否與母源硬碟檢測值驗證碼內容一致來確認拷貝後的資料正確性。

檢測值會依據"拷貝母源區域"設定來做為計算的區域。如果你設定 系統及資料區域,檢測值會只計 算硬碟中的 系統及資料區域,如來源與目標的 系統及資料區域 中有一點點的不相同,其產生的檢 測值驗證碼就會不同。如果你設定 全部區域,檢測值會根據整個硬碟的實際容量作計算。因此,就 算兩個硬碟中的拷貝資料都相同,只要兩個硬碟中的實際容量不同,它們產生的檢測值驗證碼就會 有差異。

# 6系統設定

### **6-1** 開機直接啟動項目

這個功能可以設定每次開機後系統畫面要停留在哪一個常用功能。

**6-2** 設定複製區域 (預設值:系統及全部資料)

可預先設定要拷貝硬碟內容資料的方式。可設定四種拷貝模式:系統及全部資料、有效的格式化區 域、整個硬碟、選擇百分比。

### **6-2-1** 系統及全部資料

針對來源硬碟中能辨識分析到的系統及全部資料進行複製到目標硬碟,如 2TB 來源硬碟中的作業系 統加全部資料檔案共有 60GB 容量,那就只需要將 60GB 系統資料拷貝到目標硬碟的時間,如以本 機對拷速度每秒 120MB 則只需 8.3 分鐘時間即可複製完成,複製完成後目標硬碟的內容會與來源硬 碟內容完全相同。(目標硬碟總容量必須大於或等於來源硬碟中的全部有效磁區總容量才能正確複製)

- \* 支援系統及全部資料快速備份格式:Windows(FAT/exFAT/NTFS) / Mac(HFS,HFS+,HFSX) / Linux(EXT2,3,4)。
- \* 如遇特殊無法辨識分析的系統及資料,會自動轉成 6-2-2 有效的格式化區域 模式來複製硬碟。假 如連有效的格式化區域也是特殊格式化,則會自動轉成 6-2-3 整個硬碟 模式來複製硬碟,不須再 手動切換,複製完成後預設模式會自動回到 6-2-1 系統及全部資料。

### **6-2-2** 有效的格式化區域

針對來源硬碟中所分析到全部的有效磁區容量(是指磁區大小,非資料量)進行複製到目標硬碟,如 2TB 來源硬碟中只有 C 槽 500GB 加 D 槽 1TB 兩個磁區,剩下的是未格式化空間,那此硬碟的有效磁區 共有 1500GB 總容量,那就需要 1500GB 的複製時間,如以本機的對拷速度每秒 120MB 則需 209 分鐘的時間可以複製完成,複製完成後目標硬碟的內容會與來源硬碟內容完全相同。(目標硬碟總容 量必須大於或等於來源硬碟中的全部有效磁區的總容量才能正確複製)

### **6-2-3** 整個硬碟

拷貝整個硬碟, 針對來源硬碟的整個硬碟從可以儲存的第一個 Sector 到最後一個 Sector 全部拷貝, 不管有無資料、格式、內容或磁區,從頭到尾 **Sector by Sector** 方式,將硬碟的所有容量全部拷貝 一遍 (一個 Sector 是 512 byte) 。如 2TB 來源硬碟全部容量共 2000GB 的,那就只需要 2000GB 的 複製時間,如以本機的對拷速度每秒 120MB 則需約 278 分鐘的時間可複製完成,複製完成後目標硬 碟的內容會與來源硬碟內容完全相同。(目標硬碟的總容量必須大於或等於來源硬碟才能正確複製)

### **6-2-4** 選擇百分比

針對來源硬碟的整個硬碟的全部容量設定要複製的資料百分比範圍。使用 ∧ ↓ 的按鍵可由 1%到 100%自行設定複製的百分比容量範圍。 (目標硬碟的總容量必須大於或等於來源硬碟設定複製範圍 百分比容量才能複製)

**6-3** 拷貝 **GPT** 備份區域 (預設值:要拷貝) 拷貝時是否要連同 GPT 備份區域一同拷貝。

**6-4** 容許壞軌數量 (預設值:0個壞軌數)

拷貝時對於硬碟有壞軌區域進行忽略的動作,可自行設定要容許的壞軌數量,最多可容許**無限**個壞 軌數。進行拷貝時如硬碟壞軌數達到預設的壞軌數量時,該硬碟就會停止拷貝動作並直接顯示錯誤。

### **6-5** 進階設定

**6-5-1** 複製未知格式分區 (預設值:要複製) 針對硬碟中包含有部份非標準或未知的格式分區,可以選擇是否也要一起拷貝。

**6-5-2** 清除時包含來源碟 (預設值:不允許) 針對清除硬碟內容資料時,可以設定是否允許將 來源硬碟 的内容資料也一併清除。

**6-5-3** 清除硬碟方式 (預設值:單一 Byte 固定內容) 可選擇 單一 **Byte** 固定內容 或是 整塊亂數 的方式來清除硬碟的內容。

**6-5-4** 等待碟機啟動時間 (預設值:30 秒) 執行複製動作偵測到硬碟未放滿時,開始動作前淤等待的時間。

**6-5-5** 按鍵鎖定 (預設值:開機時不要啟動) 可設定於下次開機時是否立即啟動將按鍵鎖定,使其無法操作選單功能。 啟動鎖定:將預設值改為:開機時要啟動,即可鎖定 解除鎖定:將个、↓、OK、×一起按住即可暫時解除,再將預設值改回:開機時不要啟動,即解鎖

**6-5-6** 停止馬達所需時間(預設值:3 秒)

針對有馬達裝置的硬碟 (如:3.5 吋及 2.5 吋的 SATA 或 IDE 介面的硬碟)設定硬碟馬達運轉到完全 停止所需的時間,再對硬碟中斷供電以保護硬碟碟盤及讀寫頭不會受損。(SSD 等無馬達裝置的硬碟 則可將預設值改為 0 秒)

#### **6-5-7** 設定開機密碼

可自行設定一組開機密碼。

### **6-5-8** 拷貝時清除磁碟簽章 (預設值:不要)

針對拷貝硬碟時,可以設定是否要將磁碟簽章一併清除。

### **6-5-9** 目標容量誤差 (預設值為"無限制")

#### 無限制

出廠設定為"無限制",即允許來源硬碟與目標硬碟沒有容量差異的限制,容量大小不同的硬 碟也允許執行拷貝。

### 完全相同

此設定值是來源硬碟與目標硬碟的容量必些完全相同才能進行拷貝動作。

### 可以設定上下限

此功能目的在設定來源硬碟與目標硬碟之間的容量誤差容許值百分比。例如設定為上限3%,意即來 源硬碟與目標硬碟最多會有3%的容量誤差容許值。也可以依據實際需求來調整誤差容許值的百分比。

### **6-5-10** 拷貝之前先清除 **SSD** (預設值:不要)

在執行拷貝 SSD 或硬碟之前,先執行清除 SSD 或硬碟硬碟中的資料。

### **6-6** 回復出廠設定值

清除所有自訂的設定值,將所有設定回復到出廠的設定值。

- 註 **1**:本機器無法備份具有防拷內容的裝置或格式,例如硬碟序號防拷或密碼鎖等防拷保護。
- 註 **2**:對拷及清除速度實測每秒 120MB 係使用 Samsung 850 PRO 256G SSD 及 SAMSUNG

NVMe 全部容量對拷及清除實測值,其他品牌型號硬碟 SSD 會受其實際讀寫速度而有所影響。 註 **3**:單機使用功能說明請詳閱隨機所附的中文說明書。

註 **4**:如有任何問題,歡迎來電 **02-22960933** 詢問或透過 **Line ID : bedste.bill** 詢問客服人員。

標準配備:100~240V AC 電源線組 x1、接地線 x1、原廠使用說明 x1、SATA 連接線 x1 組 。 保固說明:主機二年保固,主機 M.2 插槽三個月保固。

(線材配件、使用不當或人為因素等,不在保固範圍。離島及境外地區往返運送由買方自行負擔)

### 》若有以下情形,本公司有權拒絕受理 保固更換 及 維修相關 的服務申請

- 1. 由於拆卸和改造或不當修理(非本公司提供的維修服務)而造成的故障和損傷。
- 2. 有自行拆卸過的痕跡,或保固標籤破損。
- 3. 人為因素所造成的損傷嚴重,經本公司判斷認為即使進行維修也難以維持原來的功能。

### 插槽承座更換步驟圖示 (M.2插槽如過保固故障可另購買自行更換)

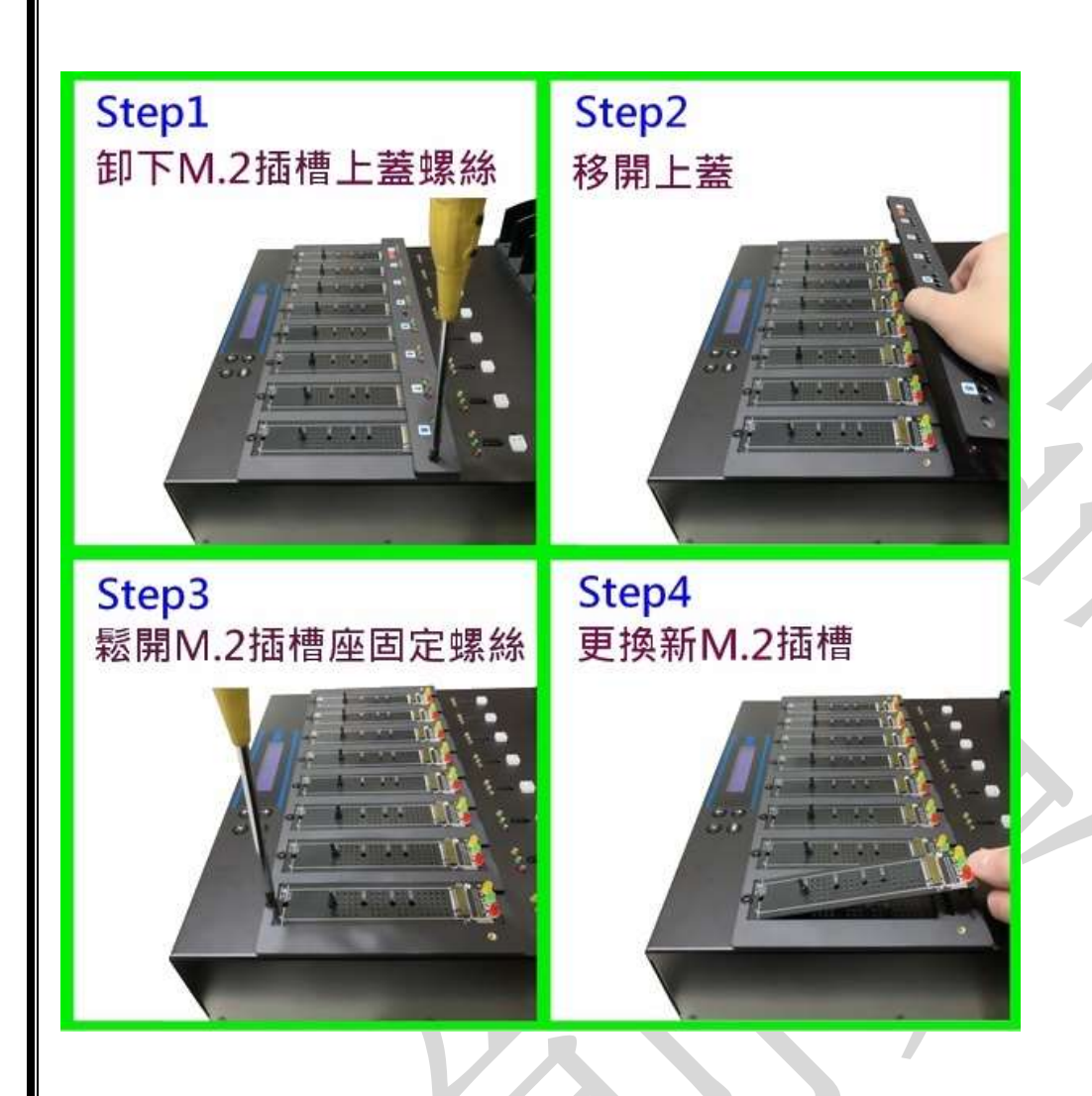

本公司保留所有產品規格設計與售價之最終變更權利,且不需另行通知或公告! 頂創資訊有限公司 **[www.bedste.com.tw](http://www.bedste.com.tw/)**